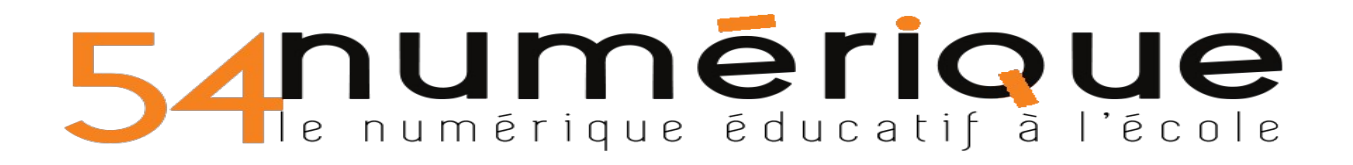

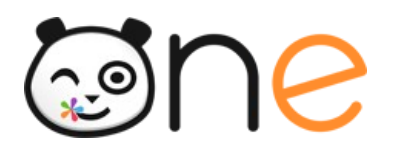

## **Comment organiser les allers-retours exercices/corrections ?**

Étapes préparatoires à n'effectuer qu'une seule fois :

- Créer **un blog par élève**. Afin de ne pas trop surcharger l'affichage dans votre page « mes applis » on peut les créer dans un dossier spécifique
- **Partager** le blog avec les élèves (éventuellement les parents) en **contribution**. Inutile de modérer le blog puisque seuls l'enseignant et l'élève auront accès au blog

L'enseignant :

• **Dépose** l'exercice qui peut prendre différentes formes (fichier pdf, photographie, document traitement de texte, etc.) dans le **casier** de l'élève

A la maison :

- L'élève **complète** son exercice directement dans le fichier ou après l'avoir imprimé, si le fichier n'est pas éditable.
- **Crée un article** dans son blog dans lequel il **insère** son exercice une fois celui-ci terminé (pièce jointe, photographie)

L'enseignant peut alors corriger l'exercice et éventuellement apporter des **précisions** dans les **commentaires.**